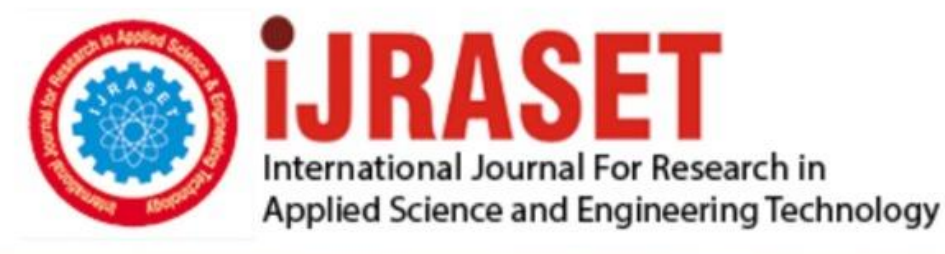

# **INTERNATIONAL JOURNAL FOR RESEARCH**

IN APPLIED SCIENCE & ENGINEERING TECHNOLOGY

**Month of publication: Volume:** 10 **Issue: VI June 2022** 

DOI: https://doi.org/10.22214/ijraset.2022.44515

## www.ijraset.com

Call: 008813907089 | E-mail ID: ijraset@gmail.com

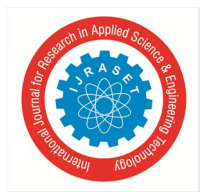

International Journal for Research in Applied Science & Engineering Technology (IJRASET**)**   *ISSN: 2321-9653; IC Value: 45.98; SJ Impact Factor: 7.538 Volume 10 Issue VI June 2022- Available at www.ijraset.com* 

# **Food Delivery Android Application**

Siri Srujana Karnala<sup>1</sup>, Kaveri Koti<sup>2</sup>, Shekina Prabhu Mekala<sup>3</sup> *1, 2 ,3 Student, Department of Computer Science And Engineering, SNIST, Hyderabad* 

*Abstract: A food delivery application that consists of modules for the chef, the customer, and the delivery person will be developed by us. It is an software with elements consisting of a sign-in page, registration chores with to be had meals items, details about the chef and the delivery driver, to add dishes to the cart and the status of deliveries. All of these features are made by us, and the code is written in a variety of languages, such as Java, XML, and Kotlin. We utilise Google's cloud platform Firebase for our backend work.* 

 *A set of comprehensive development tools are featured in a software development kit (SDK). These help you develop your application efficiently.. Android Studio is the name of Google's official Integrated Development Environment (IDE) for building Android applications. The User Interface (UI) layouts for this app are achieved using Extensible Markup Language (XML).* 

*Keywords: Android, Android Studio, XML, Firebase* 

#### **I. INTRODUCTION**

The Food Delivery Application was developed to solve the issues caused by the existing manual proceedure.The purpose of this project is to develop an efficient food ordering system that can be utilised in the food and beverages sector to assist restaurants to quickly and effectively delivering meals to the users. Every business, big or little, faces a dilemma when it comes to managing information about food items, orders, and payments. Online food order application was designed for increased significance and adaptability.It has been developed to handle many orders simultaneously in order to prevent food overload.

#### **II. LITERATURE SURVEY**

Businesses that place food orders using traditional ways are unable to resolve this issue. since the time-consuming process involves waiters, pens, and paper as well. A restaurant's running costs will increase daily as a result of economic inflation. The cost of every single fresh ingredient used to sustain the restaurant's daily operations would rise due to inflation. The information on menu cards could be challenging to update.It may cause conflicts like customer discontentment with the restaurant, the difficulty of the consumer to make their preferred decision, and issues if the employer has not changed the information on the menu card despite changes to the specifications of the food and drink.

#### **III. PROPOSED SYSTEM**

For restaurants that make food using traditional techniques, customers can use our app to place orders from local eateries with their preference. Customers have the choice of having their desired dishes delivered right to their door step. The eateries prepare the cuisine after receiving the customer's recommended order from the app. The restaurant's order is picked up by the delivery person, who then delivers it to the consumer. Our application provides our customers with a simple and comfortable experience the mobile number to which the emergency messages need to be sent in the application.

#### **IV. MODULES AND THEIR DESCRIPTION**

#### *A. Registration*

New users can register as a chef, a customer, or a delivery worker using this module. Users sign up for services using their email address and mobile number with OTP verification, respectively.

#### *B. Login*

This module encourages users to sign in to their own accounts. With their email address and password, users can log in. User can log on to the application using their mobile number and an OTP as well. The user must first enter their email address and password before clicking the submit button. Only when the username and password have been validated will they proceed to the proper actions; otherwise, an error message will appear.

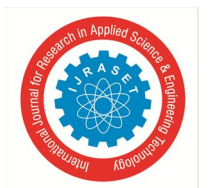

 *ISSN: 2321-9653; IC Value: 45.98; SJ Impact Factor: 7.538 Volume 10 Issue VI June 2022- Available at www.ijraset.com* 

#### C. *Forgot Password*

This module enables users to generate new passwords using their email addresses. A link to the indicated mail is sent to the user. He can generate a new password by navigating to that link. The user can now log in with his new credentials

- *D. Services To Customer*
- *1) Home Page:* All of the food items that the chef has uploaded are on this page.
- *2)* Cart Page: The customer places all the groceries they want to order on the shopping cart page. The customer can place their order from this page.
- *3) Track Order Page:* The customer can track the order as soon as he finishes paying for it.
- *4) Profile Page:* This page contains all customer credentials such as name, email,phone number, address and password.The user can update both his password and number from this page.
- *5) Pending Orders Page:* The Customers can see the order details of the pending orders that are still to be accepted on this page.
- *6) Orders Payable:* Customers may overlook the order's specifics after the chef has accepted it.
- *E. Services To Chef*
- *1) Front Page:* It includes every food item the chef has uploaded. Chef can modify and update the information for the food item from this page.
- *2) Awaiting Orders:* Chef can see all orders that customers have placed on this page. The chef can view, accept, or reject the orders from this page.
- *3) Page For Orders:* The services on this page Chefs can view all the orders they need to prepare in one case, and all the orders they have already completed in the other.
- *4)* After Dish Chefs can publish a dish on this page by including the food's name, description, quantity, and pricing. He should also upload the image of the food.
- *F. Services To Delivery Person*
- *1) Page For Pending Orders:* Delivery personnel can view all the orders they need to deliver on this page. He can view, accept, and reject the order from this page.
- *2) Orders To Ship:* He may see all of the orders that he has accepted on this page, and he can even call the buyer from there.

#### **V. LIBRARIES USED**

#### *A. Material Search Bar*

Users can use search to quickly find content within an app.. Users of basic search can enter a query into the search text area to get relevant results. It is possible to add query auto-completion, historical suggestions, and voice input to the search query entry methods.

#### *B. Country Code Picker*

A straightforward method to seek for and select a nation or a country phone code for a phone number is made available via the Android library known as Country Code Picker (CCP).

#### *C. Recycler View*

The view group containing the views relating to your data is called Recycler View. It is a view in and of itself, thus you add it to your layout just like you would to any other UI element. A view holder object defines each unique list element.

#### *D. Card View*

 A new widget in Android called Card View may be used to display any kind of data by offering rounded corners and a particular elevation.

The view that allows views to be displayed on top of one another is the card view. Card View's primary function is to enhance the UI design's rich feel and appearance.

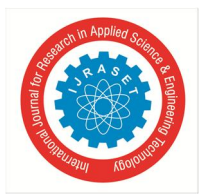

 *ISSN: 2321-9653; IC Value: 45.98; SJ Impact Factor: 7.538* 

 *Volume 10 Issue VI June 2022- Available at www.ijraset.com* 

#### **VI. APPLICATION WORKFLOW**

Once the application has been set up and launched. The user goes to the login page and selects either an email address or a mobile number as their login method. You can sign up without any registration if you already have an account. Your choice of connecting as a customer, chef, or delivery person is then displayed to you. The user must enter all required information such as address, email address, phone number, etc.. The user's information will be kept in the application's internal database.

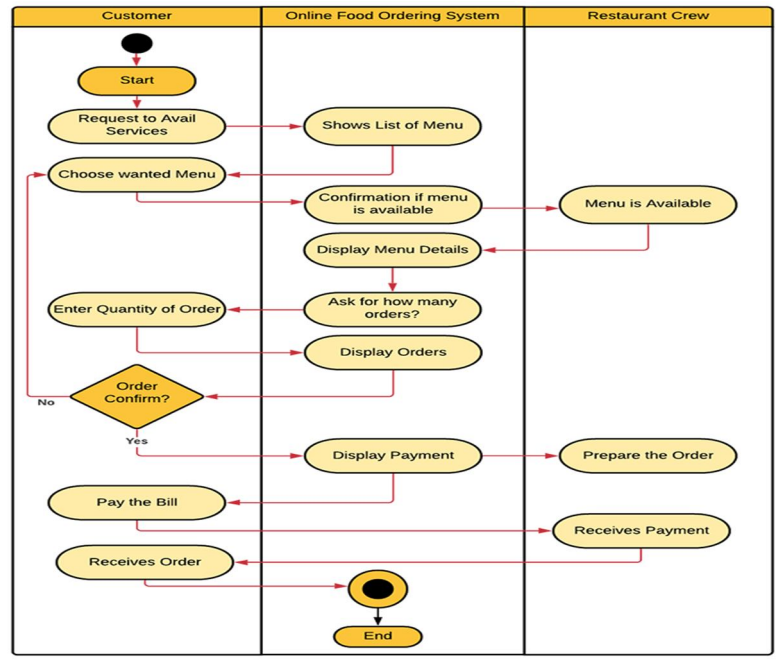

**VII. OUTPUT SCREENS** 

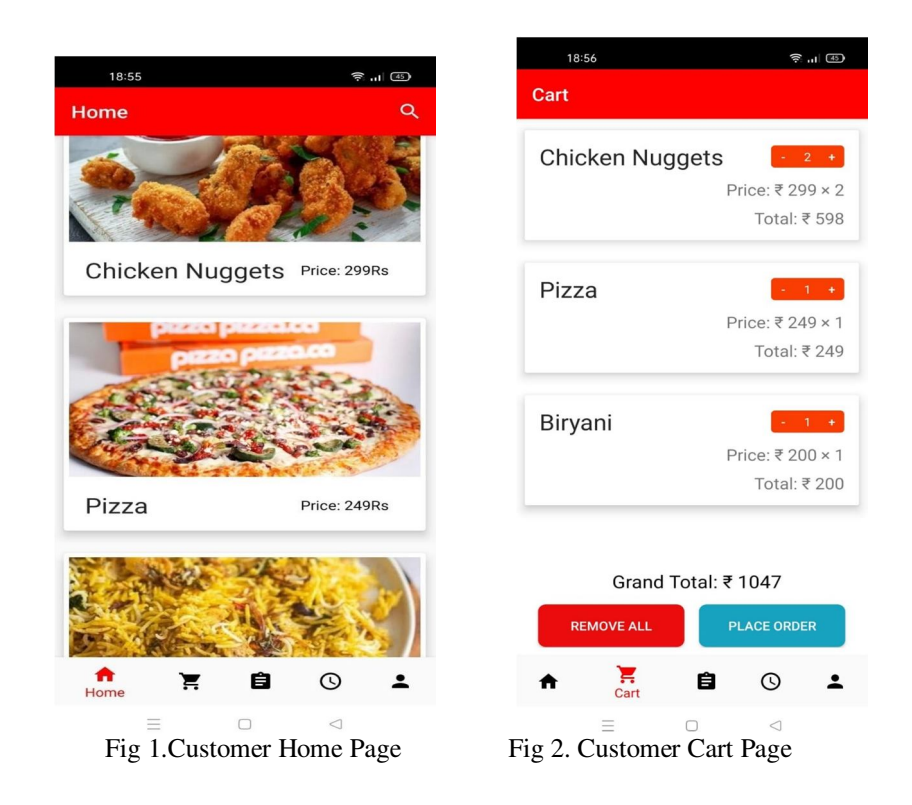

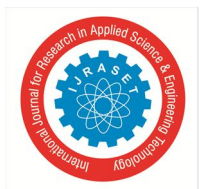

 *ISSN: 2321-9653; IC Value: 45.98; SJ Impact Factor: 7.538 Volume 10 Issue VI June 2022- Available at www.ijraset.com* 

| 19:06                                                                                                    | <b>第山</b> (45)   | 19:07                                                                                                    | <u>ெய் க</u> ொ     | 19:08                                                               | 유  ④             |
|----------------------------------------------------------------------------------------------------|------------------|----------------------------------------------------------------------------------------------------|--------------------|---------------------------------------------------------------------|------------------|
| <b>Pending Orders</b>                                                                                                    | Ŧ                | <b>Ship Orders</b>                                                                                                    |                    | <b>Foodie</b>                                                       |                  |
| Plot no 87 Sai Brundavan<br>colony Ayyappa Colony,<br>Dammaiguda<br>+917330840313<br>Grand Total: ₹ 1494<br><b>VIEW</b><br><b>ACCEPT</b> | <b>REJECT</b>    | Plot no 87 Sai Brundavan<br>colony Ayyappa Colony,<br>Dammaiquda<br>+917330840313<br>Grand Total: ₹ 1494<br><b>VIEW</b> | <b>DELIVER</b>     | Plot no 87 Sai<br>Brundavan colony<br>Ayyappa Colony,<br>Dammaiguda |                  |
|                                                                                                    |                  |                                                                                                    |                    | <b>Grand Total:</b>                                                 | ₹1494            |
|                                                                                                    |                  |                                                                                                    |                    | <b>Chef saikiran Marripelli</b>                                     |                  |
|                                                                                                    |                  |                                                                                                    |                    | Srikanth Vaddeboina<br>+917330840313                                |                  |
| 自<br><b>Pending Orders</b>                                                                                                    | æ<br>Ship Orders | 自<br><b>Pending Orders</b>                                                                                              | <b>Ship Orders</b> | CALL                                                                | <b>DELIVERED</b> |
| $\equiv$<br>$\Box$                                                                                                    | ⊲                | $\equiv$                                                                                                    | $\Box$<br>$\lhd$   | $\equiv$<br>$\Box$                                                  | $\lhd$           |

Fig 3.Delivery Pending Orders Fig 4.Deliver Shipping Orders Fig 5.Delivery person page

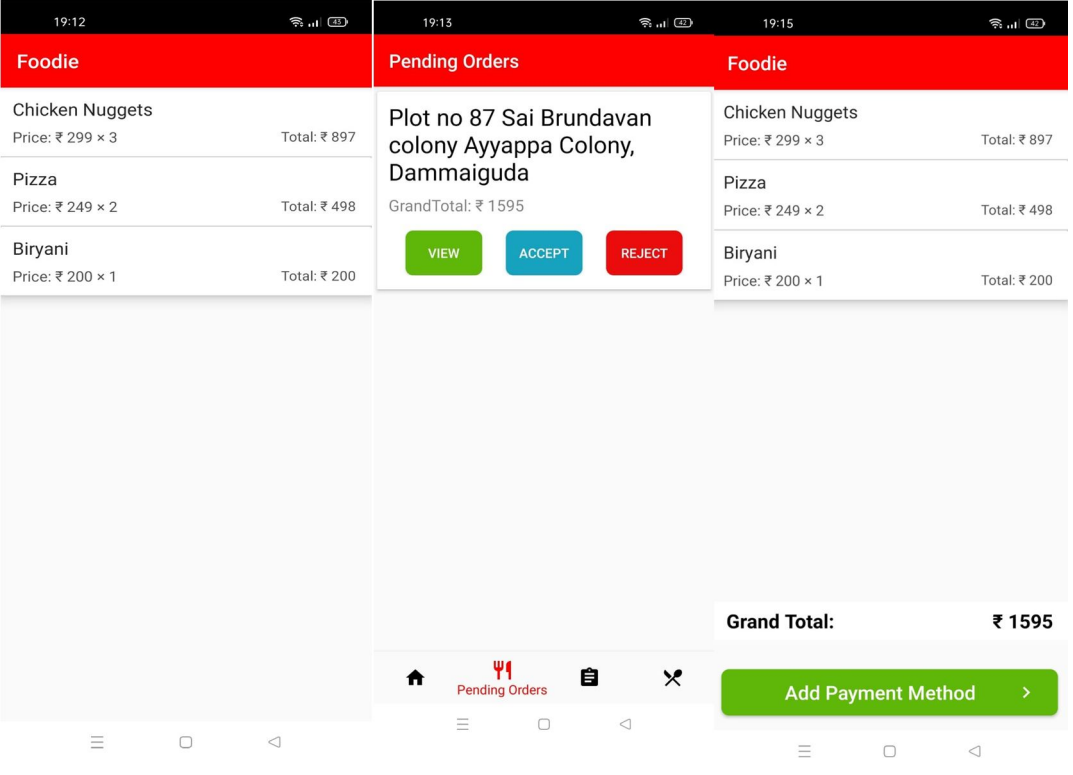

Fig 6. Customer Pending Orders Fig 7. Chef Pending Orders Fig 8. Customer Payable Order

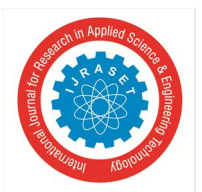

 *ISSN: 2321-9653; IC Value: 45.98; SJ Impact Factor: 7.538* 

 *Volume 10 Issue VI June 2022- Available at www.ijraset.com* 

| 19:16                                                                                                 | <u>මි. ය  (42)</u> | 19:17                                                                                                 | $\widehat{\mathbb{R}}$ all $\widehat{\mathbb{R}}$ | 19:18                                                            | $\widehat{\mathbb{R}}$ at $\widehat{\mathbb{R}}$ |  |
|----------------------------------------------------------------------------------------------------|--------------------|----------------------------------------------------------------------------------------------------|---------------------------------------------------|------------------------------------------------------------------|--------------------------------------------------|--|
| Foodie                                                                                                |                    | <b>Foodie</b>                                                                                         |                                                   | Foodie                                                           |                                                  |  |
| <b>Chicken Nuggets</b><br>Price: ₹ 299 × 3                                                            | Total: ₹897        | <b>Chicken Nuggets</b><br>Price: ₹ 299 × 3                                                            | Total: ₹897                                       | <b>ADD FOOD IMAGE</b>                                            |                                                  |  |
| Pizza<br>Price: ₹ 249 × 2                                                                             | Total: ₹498        | Pizza<br>Price: ₹ 249 × 2                                                                             | Total: ₹498                                       |                                                                  |                                                  |  |
| Biryani<br>Price: ₹ 200 × 1                                                                           | Total: ₹ 200       | Biryani<br>Price: ₹ 200 × 1                                                                           | Total: ₹ 200                                      | Dish Name<br>Biryani                                             |                                                  |  |
| <b>Grand Total:</b>                                                                                   | ₹1595              | <b>Grand Total:</b>                                                                                   | ₹ 1595                                            | Description<br>Hyderabadi Dum Biryani<br>Quantity<br>20<br>Price |                                                  |  |
| <b>NOTE:</b>                                                                                          |                    |                                                                                                    |                                                   | 200                                                              |                                                  |  |
| Plot no 87 Sai Brundavan colony<br>Ayyappa Colony, Dammaiguda<br>Srikanth Vaddeboina<br>+917330840313 |                    | Plot no 87 Sai Brundavan colony<br>Ayyappa Colony, Dammaiguda<br>Srikanth Vaddeboina<br>+917330840313 |                                                   | <b>POST</b>                                                      |                                                  |  |
| <b>PREPARED</b>                                                                                       |                    | <b>SEND ORDER</b>                                                                                     |                                                   |                                                                  |                                                  |  |
| $\equiv$<br>$\Box$                                                                                    | $\lhd$             | $\equiv$<br>$\Box$                                                                                    | $\lhd$                                            | Ξ<br>$\Box$                                                      | $\triangleleft$                                  |  |

Fig 9.Chef Orders To be Prepared Fig 10. Chef Prepared Orders Fig 11.Chef Post Dish

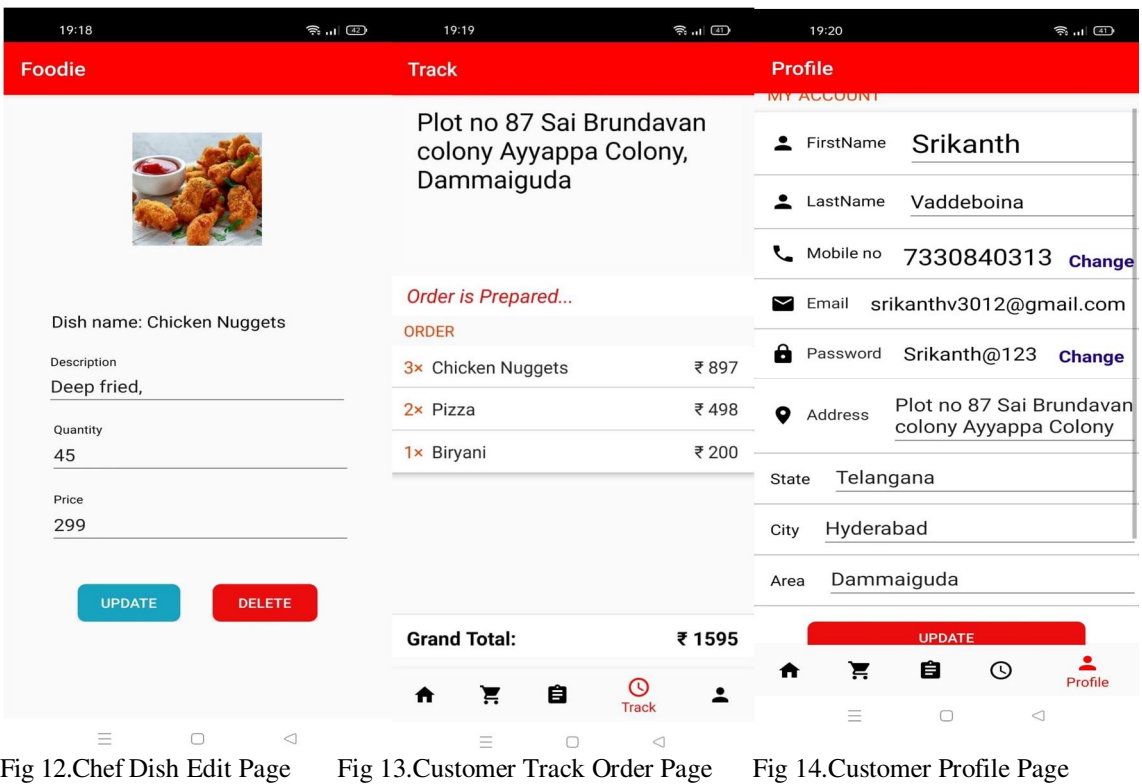

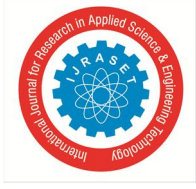

 *ISSN: 2321-9653; IC Value: 45.98; SJ Impact Factor: 7.538 Volume 10 Issue VI June 2022- Available at www.ijraset.com* 

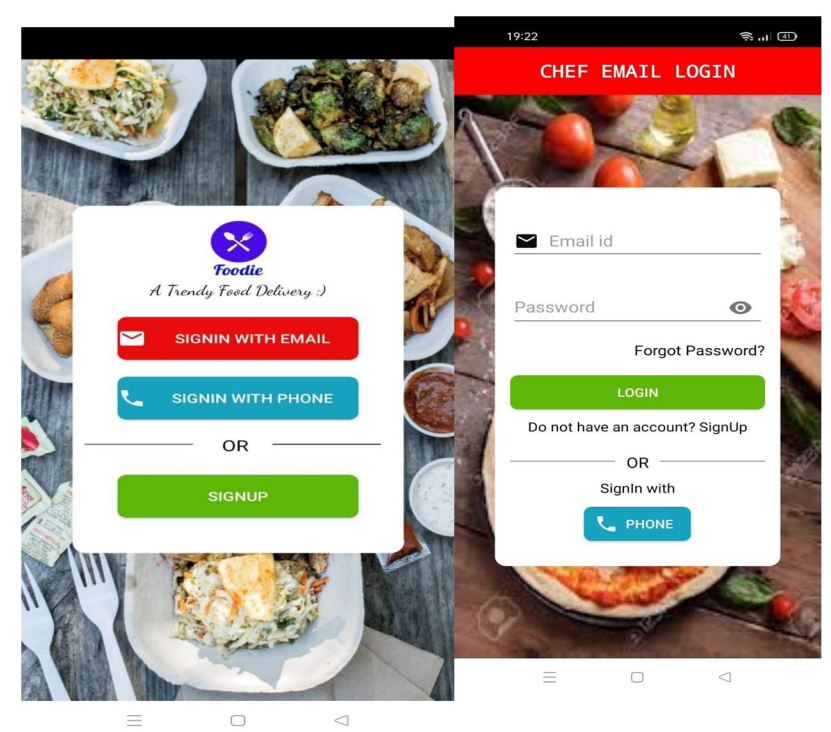

Fig 15. Home Page Fig 16. Login Page

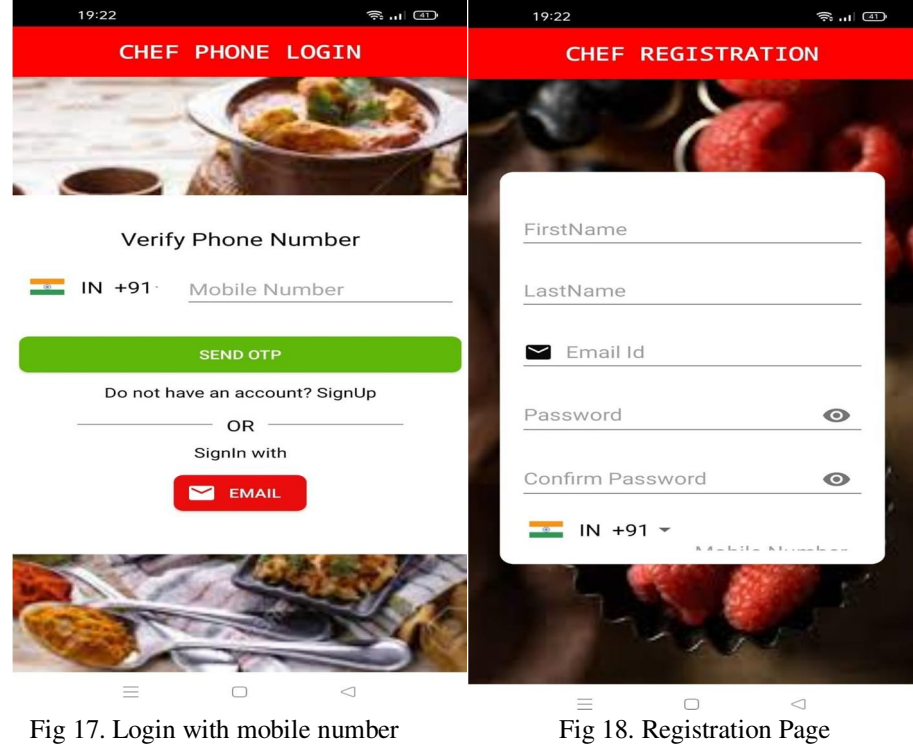

#### **VIII.CONCLUSION**

After a decade, improvements in technology have made it possible for employees to complete their responsibilities more swiftly and efficiently.. It's been common practise for many other industry sectors to adopt management systems to help businesses expand over time, so it seems sense that the food and beverage sector would follow suit. When this project is finished, the system will be able to replace and reduce the need for human labour.

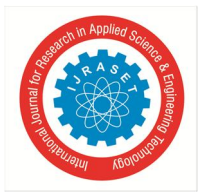

International Journal for Research in Applied Science & Engineering Technology (IJRASET**)**   *ISSN: 2321-9653; IC Value: 45.98; SJ Impact Factor: 7.538 Volume 10 Issue VI June 2022- Available at www.ijraset.com* 

It goes without saying that the suggested approach might assist the restaurant become more productive, which would immediately affect the company's revenue. Additionally, because the system has already made the bulk of business processes easier to use, it can assist restaurants in lowering their labour costs. As a result, it is thought that the technique occasionally can help the restaurant's company develop.

#### **IX. ACKNOWLEDGMENT**

I want to thank everyone who worked behind the scenes to help me turn an idea into a functional programme.I am incredibly thankful to my parents for giving me this opportunity to pursue and accomplish my goals.. Without them, I would not have been able to do so. The institution is headed by my CEO, Mr. K. Abhijit Rao, Director, Prof. C. V. Tomy, and Principal, Dr. T. Ch. Shiva Reddy, who helped me complete my research, all played an important role.. I would like to express my sincere gratitude to Dr. Aruna Varanasi, Head of the Department of Computer Science Engineering, who has served as a wonderful mentor and inspiration for my work.

#### **REFERENCES**

- [1] HARRIS, H. K. S. D. F. (2014). Software Development Aspects of a Mobile Food Ordering System.
- [2] Chavan, V., Jadhav, P., Korade, S., & Teli, P. (2015). Implementing Customizable Online Food Ordering System Using Web Based Application. International Journal of Innovative Science, Engineering & Technology, 2(4).
- [3] Islam, R., Islam, R., & Mazumder, T. (2010). Mobile application and its global impact. International Journal of Engineering & Technology (IJEST), 10(6), 72-78.
- [4] Bhargave, A., Jadhav, N., Joshi, A., Oke, P., & Lahane, S. R. (2013). Digital Ordering System for Restaurant Using Android. International journal of scientific and research publications, 3(4), 1-7.
- [5] Samsudin, N. A., Khalid, A., Kamal, S., Kohar, M., Akmal, M. F., Senin, Z., & Ihkasan, M. N. (2011). A customizable wireless food ordering system with realtime customer feedback.
- [6] Bora, P. R., & Gupta, E. (2012). Application On Order Management System In Restaurants. International Journal of Application or Innovation in Engineering & Management (IJAIEM), 1(2), p59-p62.

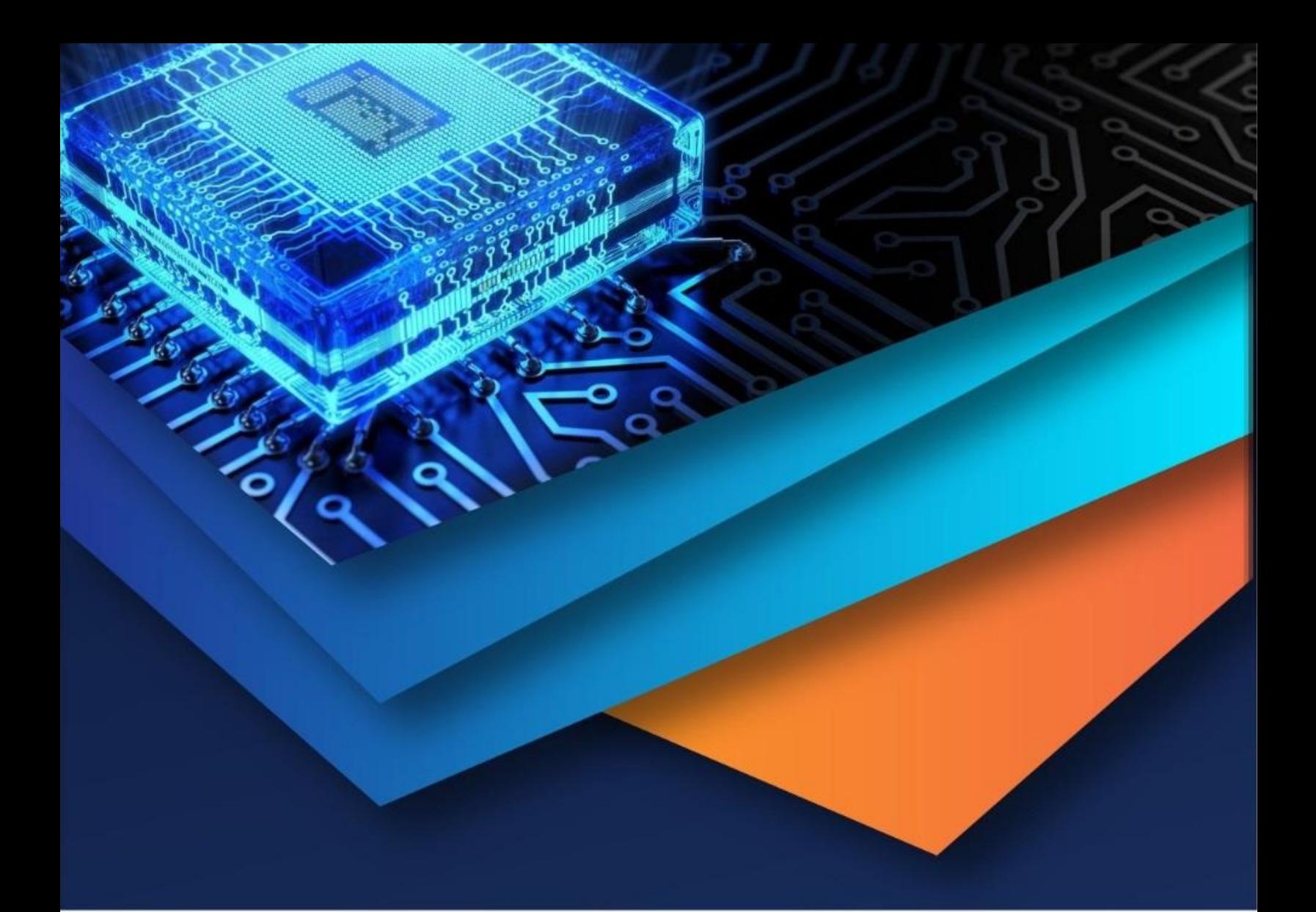

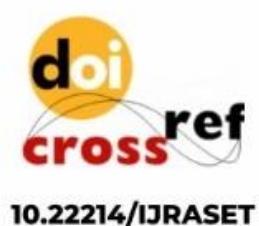

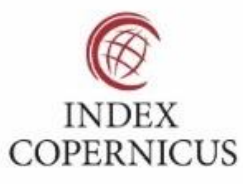

45.98

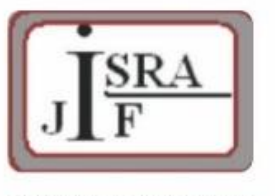

**IMPACT FACTOR:** 7.129

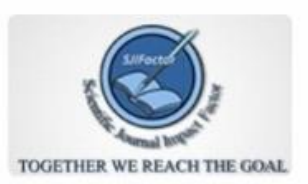

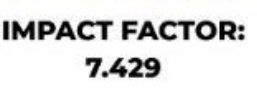

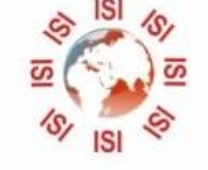

# **INTERNATIONAL JOURNAL FOR RESEARCH**

IN APPLIED SCIENCE & ENGINEERING TECHNOLOGY

Call: 08813907089 (24\*7 Support on Whatsapp)